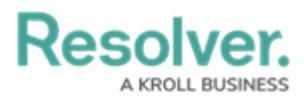

# **Adding an Organization Logo**

Last Modified on 08/08/2024 10:55 am EDT

## **Overview**

From the **Branding** screen, Administrators are able to add their organization's logo to the header of their Resolver instance.

For a logo image to be compatible, it must be approximately:

- $\bullet$  15:4 ratio
- 210 x 56px at 72 DPI
- PNG (recommended), JPEG, JPG, or GIF format

#### **User Account Requirements**

The user must have Administrator permissions in order to access the **Branding** screen.

### **Related Information/Setup**

Please refer to the Branding [Overview](http://help.resolver.com/help/branding-overview) article for more information.

#### **Navigation**

1. From the **Home** screen, click the **Administration** icon.

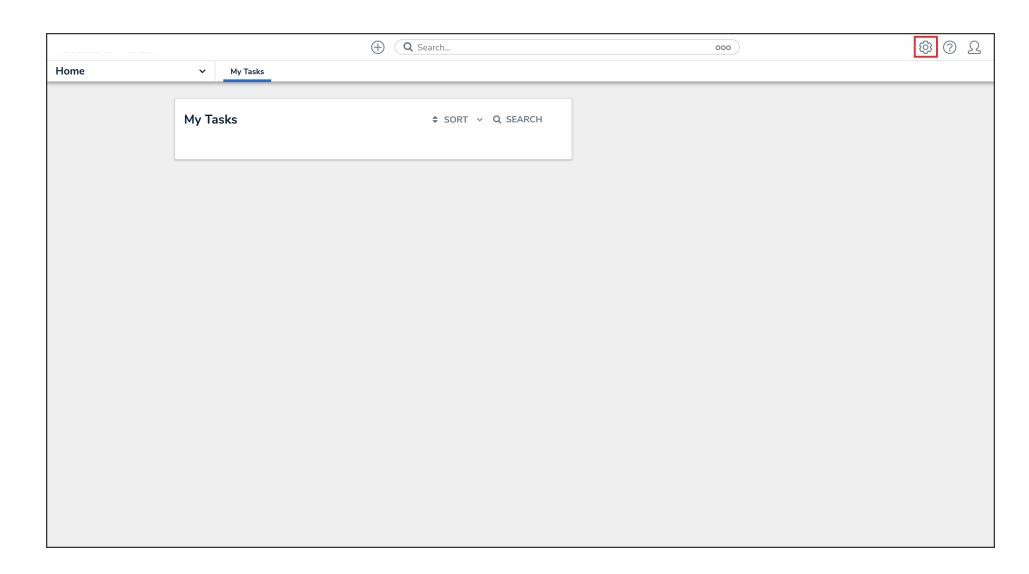

Administration Icon

2. From the Administrator settings menu, click **Branding**.

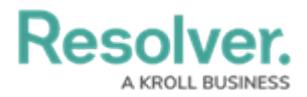

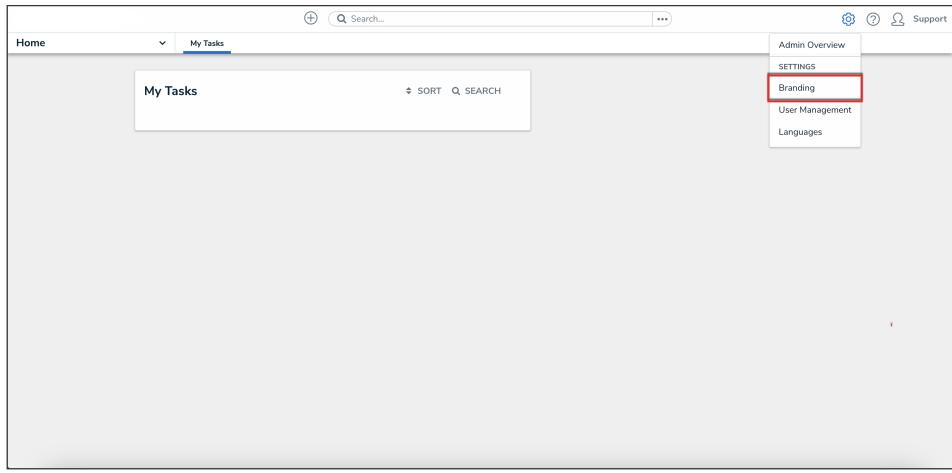

#### Administrator Settings

## **Adding an Organization Logo**

1. From the **Branding** screen, drag and drop or click to select an image under **Organization Logo**.

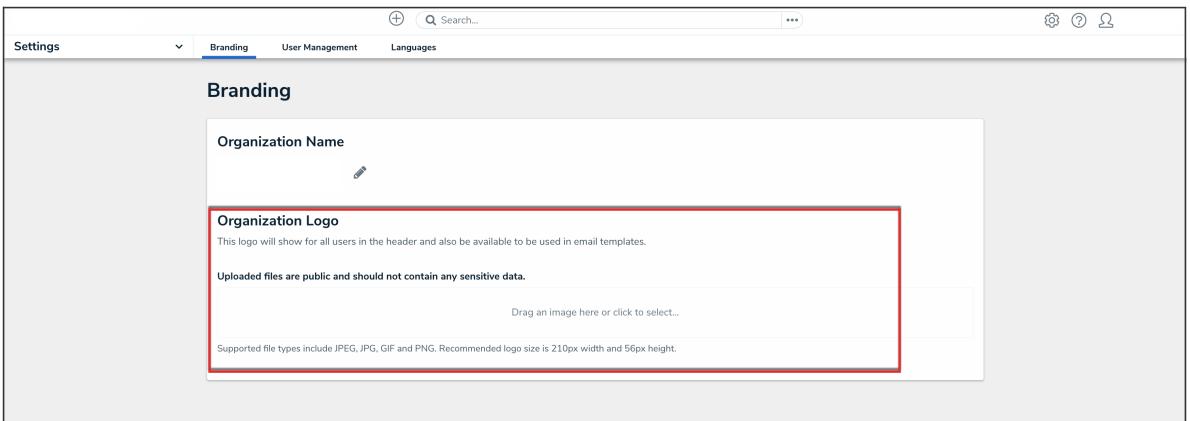

Organization Logo